### **ORA ACADEMY- HANDLEIDING**

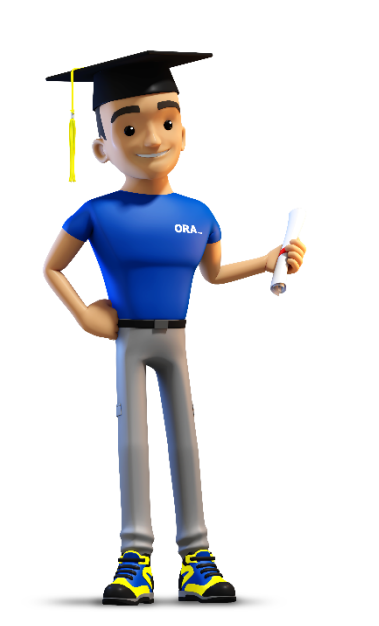

[1.Wat kan je doen in het digitaal platform?](#page-1-0)

[2.Creatie account – beheer bedrijfsgegevens](#page-2-0)

[3.Opleiding is bevestigd – wat nu?](#page-19-0)

[4.Waar kan je de attesten terugvinden?](#page-28-0)

[5.Een voorsmaakje van de toekomst](#page-30-0)

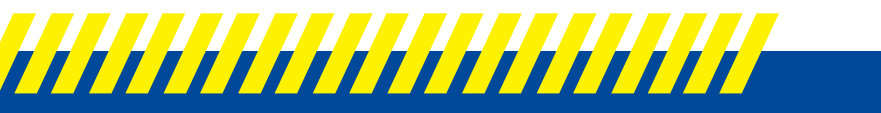

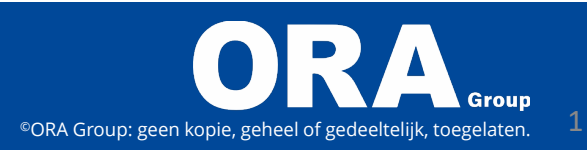

### <span id="page-1-0"></span>**Wat kan je doen in het platform?**

**Momenteel enkel via desktop**

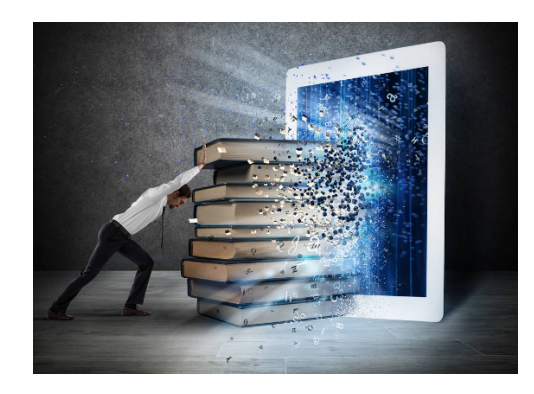

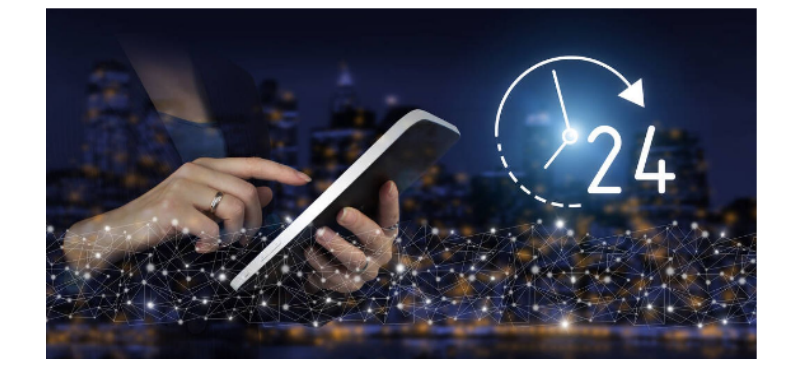

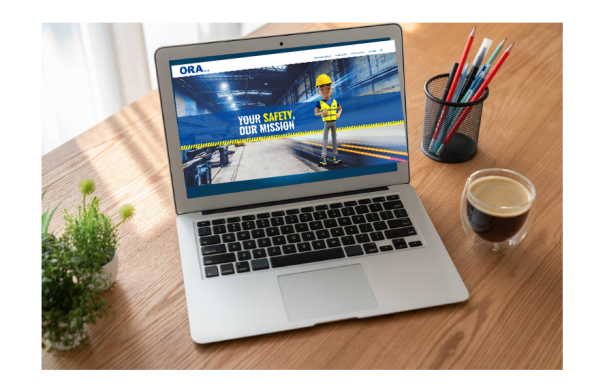

#### Centralisatie van opleidingsgegevens 24/7 online consulteerbaar

Vul zelf deelnemers in

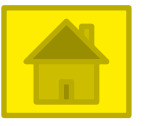

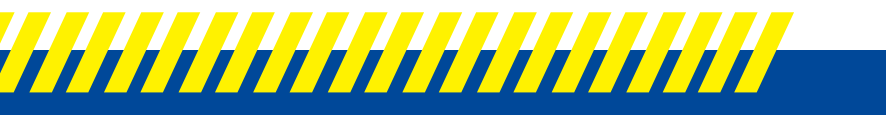

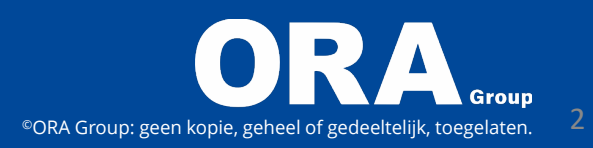

### <span id="page-2-0"></span>**Hoe maak je een account aan?**

Na het boeken van een opleiding wordt er een mail verstuurd om in te loggen in het platform, klik op de link in de mail om naar het digitaal platform te gaan

Subject: Aanwezigheden opleiding van 29-08-2022 / ORA BAS Light FR

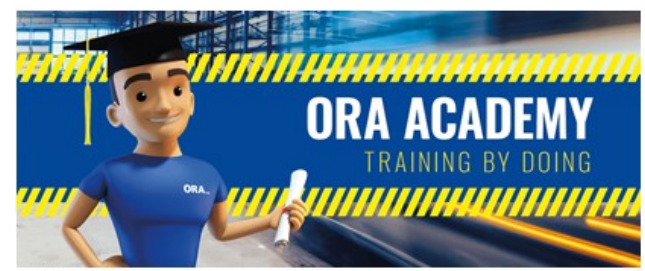

Geachte

U boekte onlangs een opleiding bij ORA Academy:

29-08-2022 08:00 BA5 (light)

Om alles vlot te laten verlopen kunt u via ons online platform de gegevens van de aanwezige personen doorgeven. Deze gegevens zullen ook gebruikt worden bij de opmaak van de aanwezigheidslijsten en de attesten achteraf

Klik hier voor in te loggen op het academy platform

,,,,,,,,,,,,,,,,,,,,,,

72 u voor de opleiding wordt deze lijst door ons afgesloten, zijn er daarna nog wijzigingen, dan kunt u ze doorgeven via academy@oragroup.be

Logt u voor de eerste maal in ? Registreer u dan als nieuwe gebruiker

Tot Binnenkort!

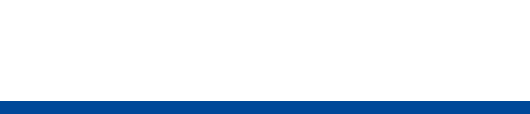

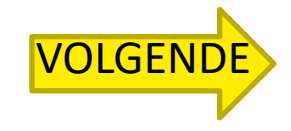

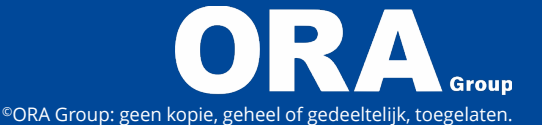

### **Creatie account – Beheer bedrijfsgegevens**

<span id="page-3-0"></span>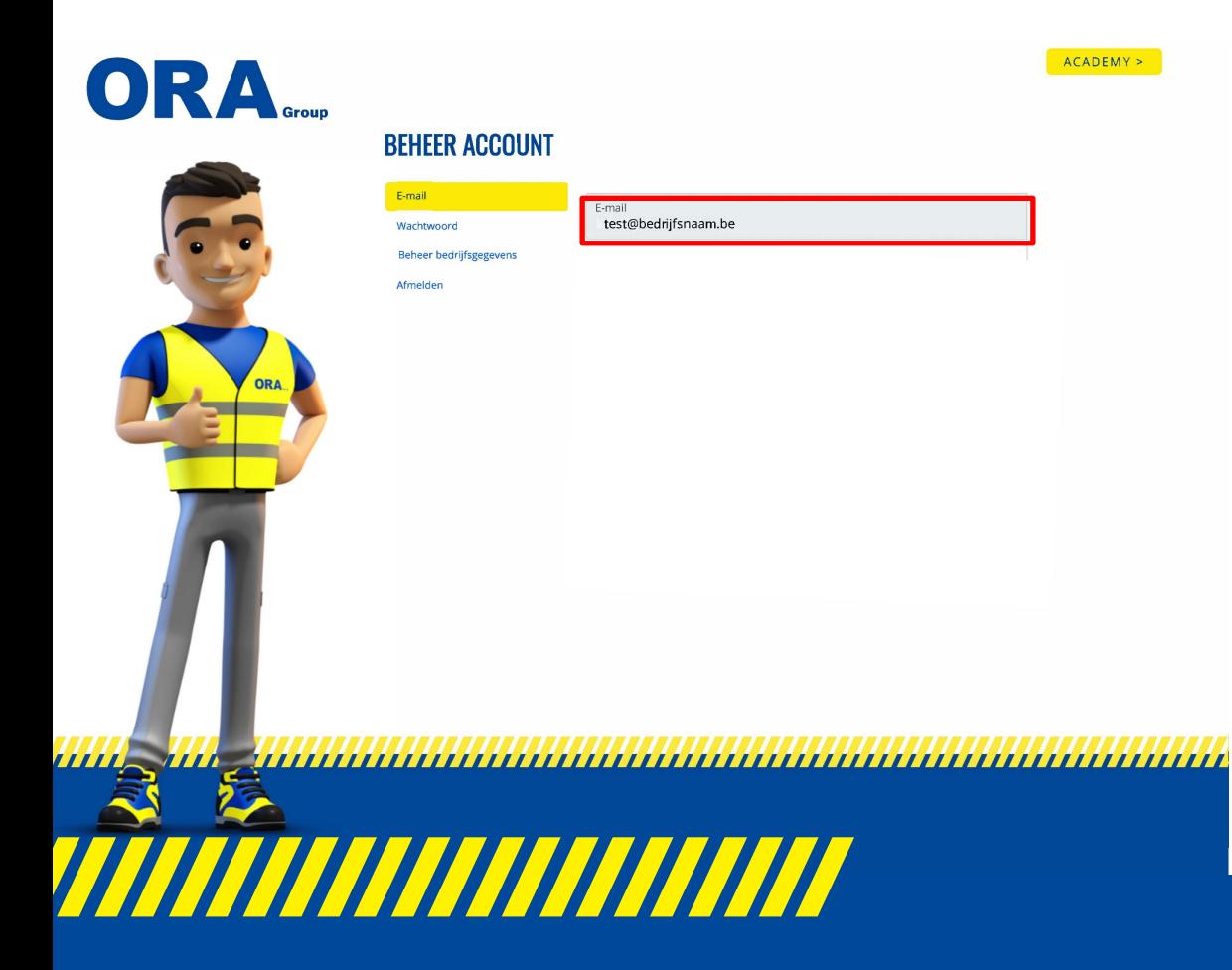

E-MAIL: Breng het e-mailadres in waarop je de bevestiging hebt ontvangen van ORA Academy

> **Opgepast, wil je de account aanmaken op een ander e-mailadres, geef dit eerst door via academy@oragroup.be**

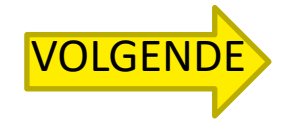

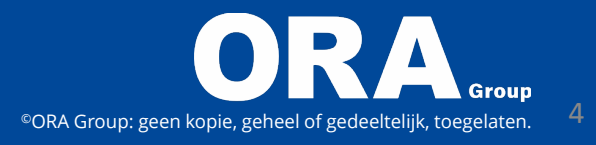

### **Creatie account – Beheer bedrijfsgegevens**

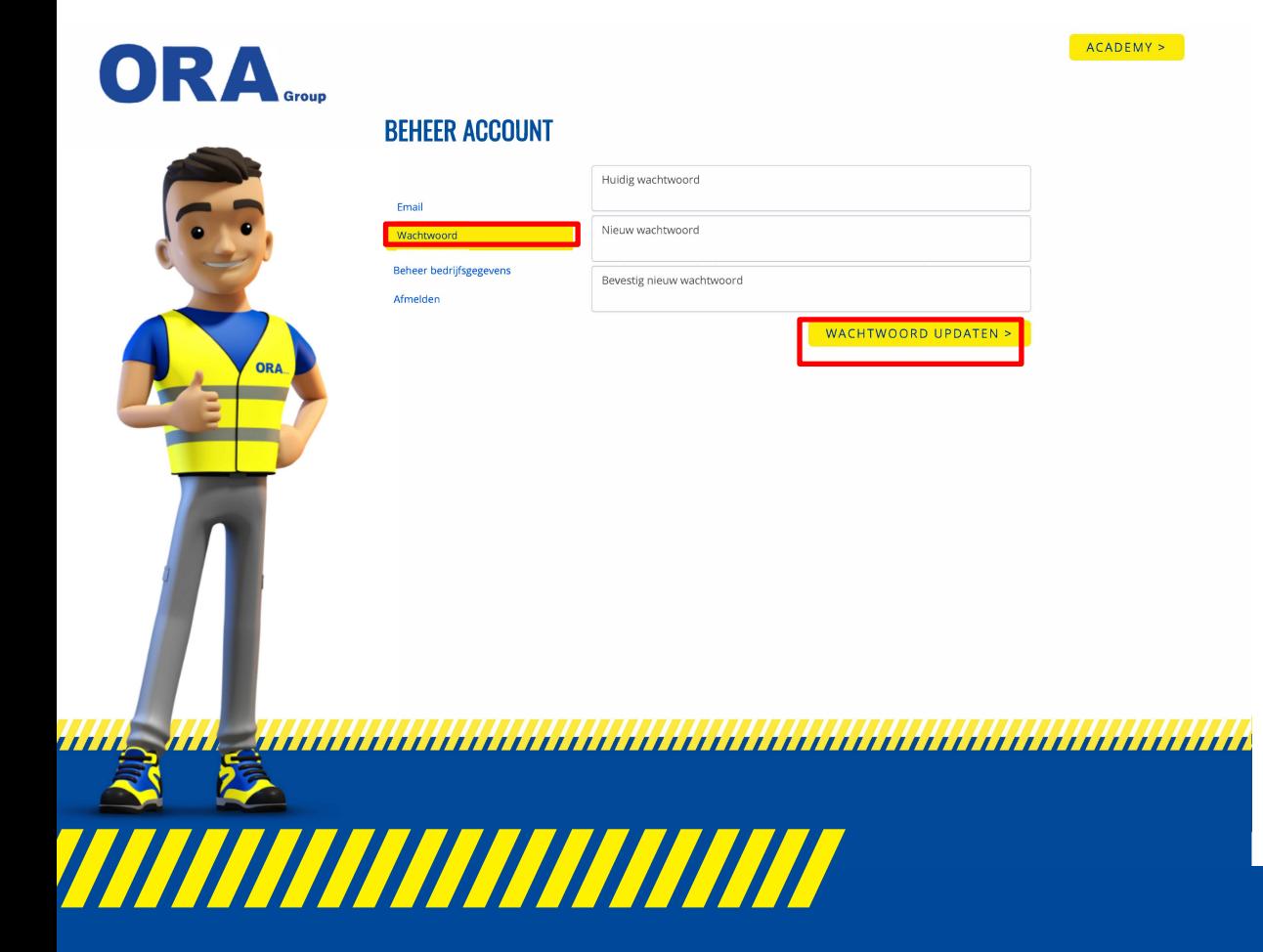

- WACHTWOORD: Breng hier jouw wachtwoord in
- Wijzigen van wachtwoord kan via wachtwoord updaten

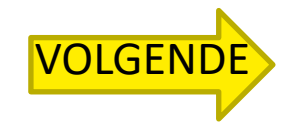

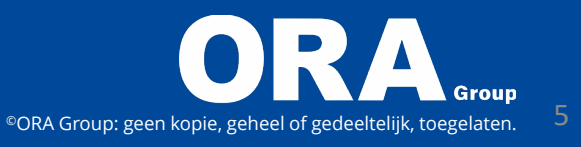

# **Beheer bedrijfsgegevens - Algemeen**

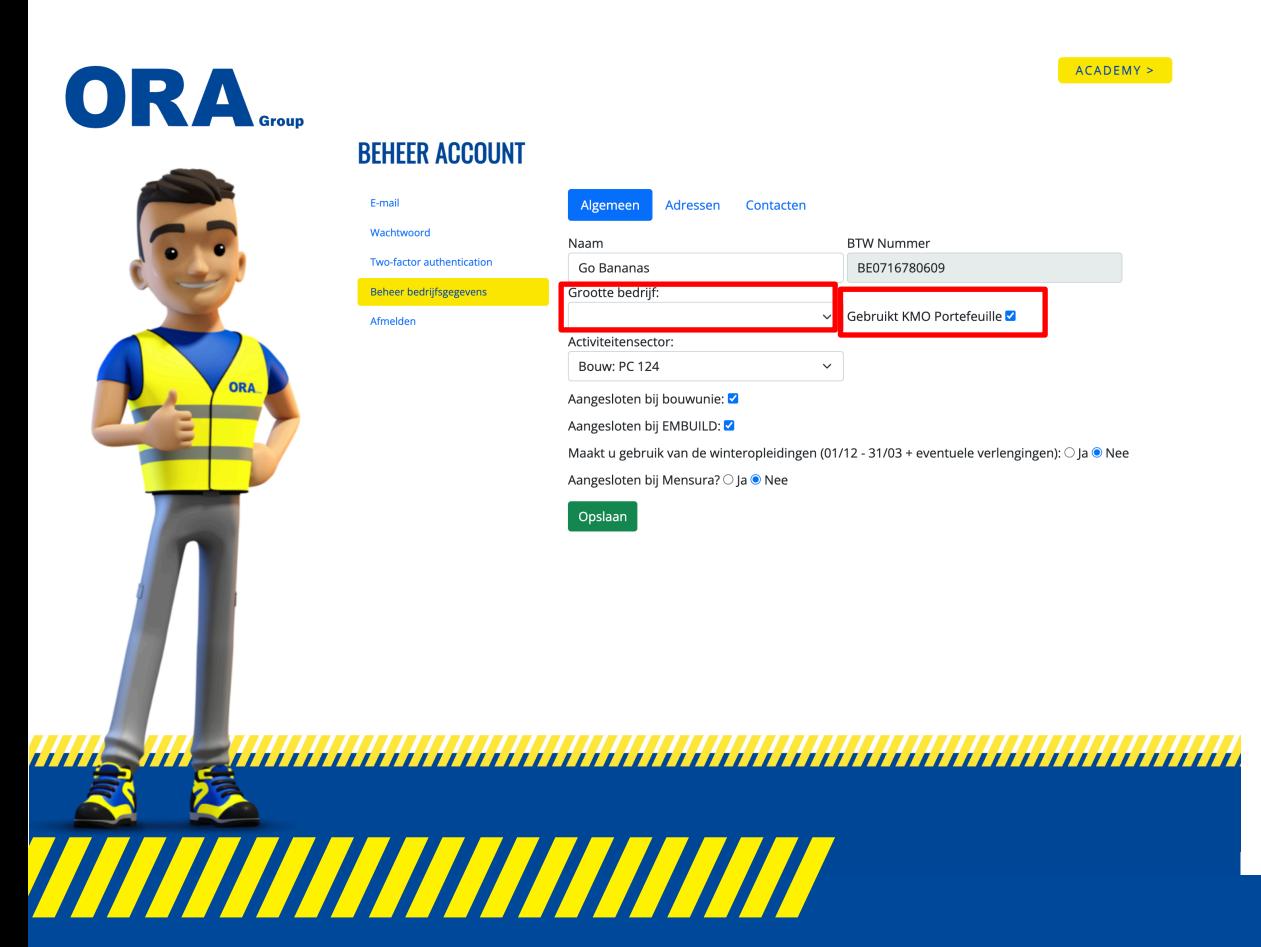

#### **Belangrijke info voor subsidies:**

- Selecteer in welke grootorde het bedrijf valt
- Vink aan wanneer je gebruik maak van de kmo-portefeuille

[Mijn bedrijf maakt gebruik van de kmo](#page-10-0)portefeuille – klik hier-

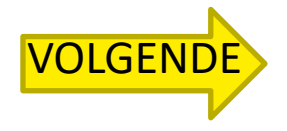

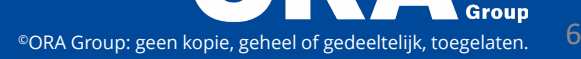

# **Beheer bedrijfsgegevens - Algemeen**

<span id="page-6-0"></span>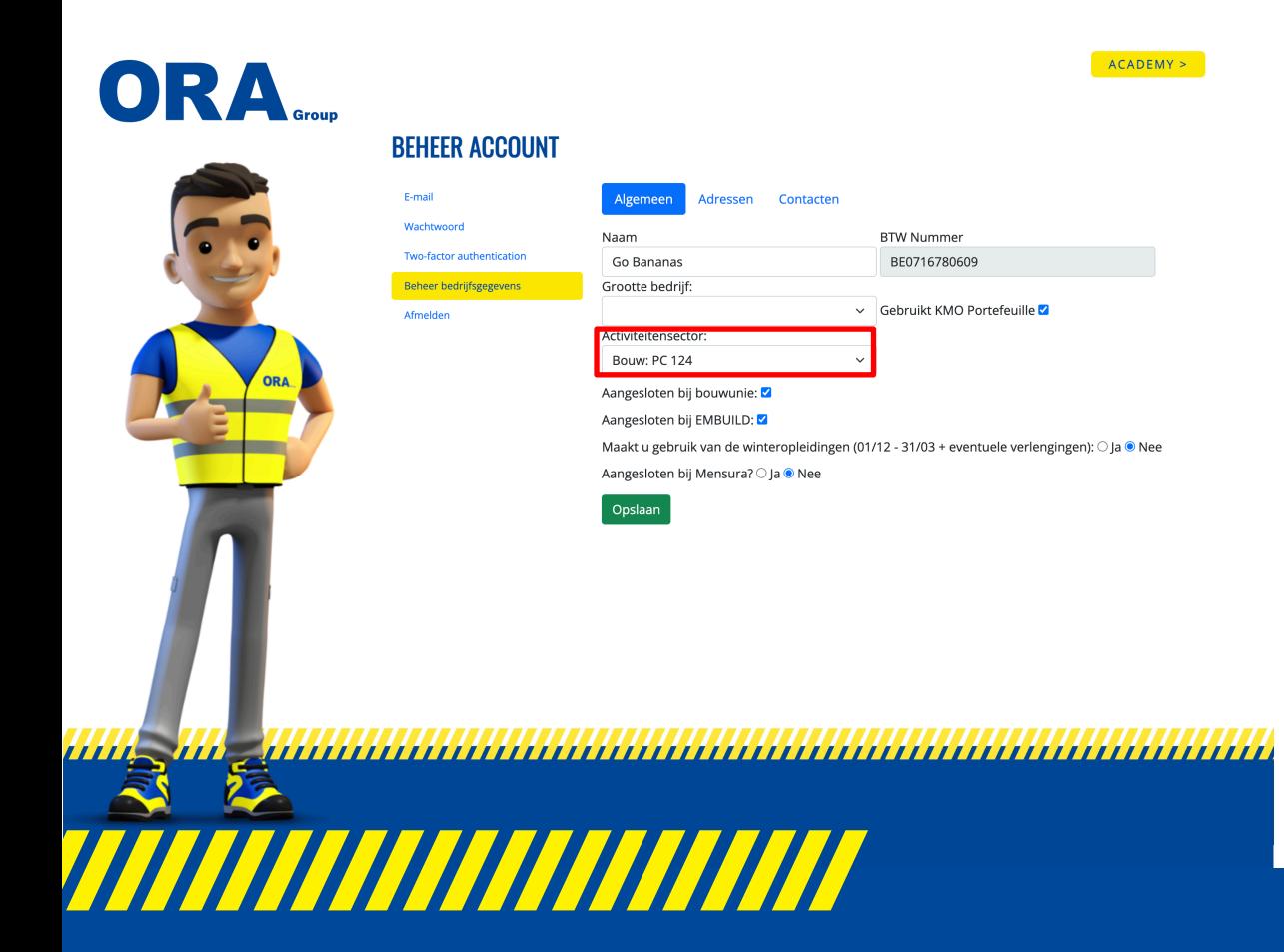

#### **Belangrijke info voor subsidies:**

• Selecteer de sector (paritair comité) waaronder het bedrijf ressorteert

[Mijn bedrijf valt onder PC 124 en ik maak](#page-7-0)  gebruik van winteropleidingen -klik hier-

©ORA Group: geen kopie, geheel of gedeeltelijk, toegelaten

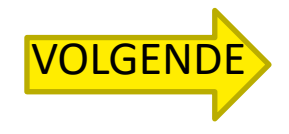

# <span id="page-7-0"></span>**Winteropleidingen**

- Tussen 1 december en 30 april kunnen bedrijven, werkzaam in de bouwsector PC 124, voor hun arbeiders beroep doen op het winteropleidingssysteem.
- Dit systeem houdt in dat werknemers werkloos gesteld worden wegens slecht weer(ongeacht de weersomstandigheden).
- Werkgever => geen loonkosten te betalen arbeider ontvangt werkloosheidsuitkering +opleidingspremie van Constructiv.

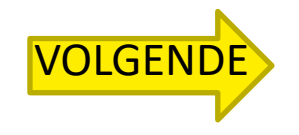

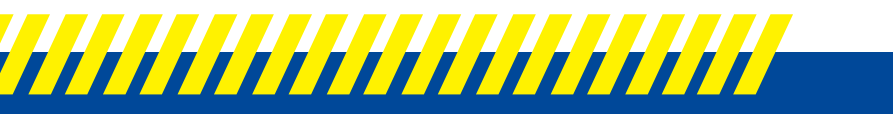

# <span id="page-8-0"></span>**Winteropleidingen**

### **Voorwaarden**

- Organisatie behoort tot het PC 124
- Organisatie doet voor de start van de opleiding een aanvraag bij Constructiv
- De opleiding is minimum 8u en gaat door tijdens werkuren
- De opleiding vindt plaats tussen 1/12 en 31/03
- De opleiding loopt via een erkend opleidingscentrum

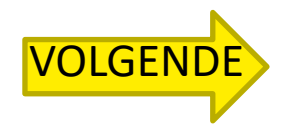

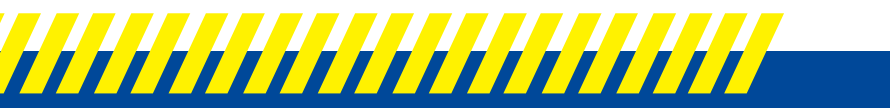

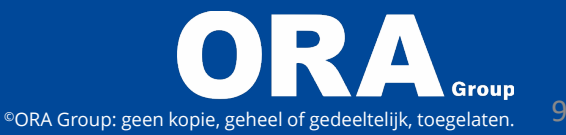

# <span id="page-9-0"></span>**Winteropleidingen**

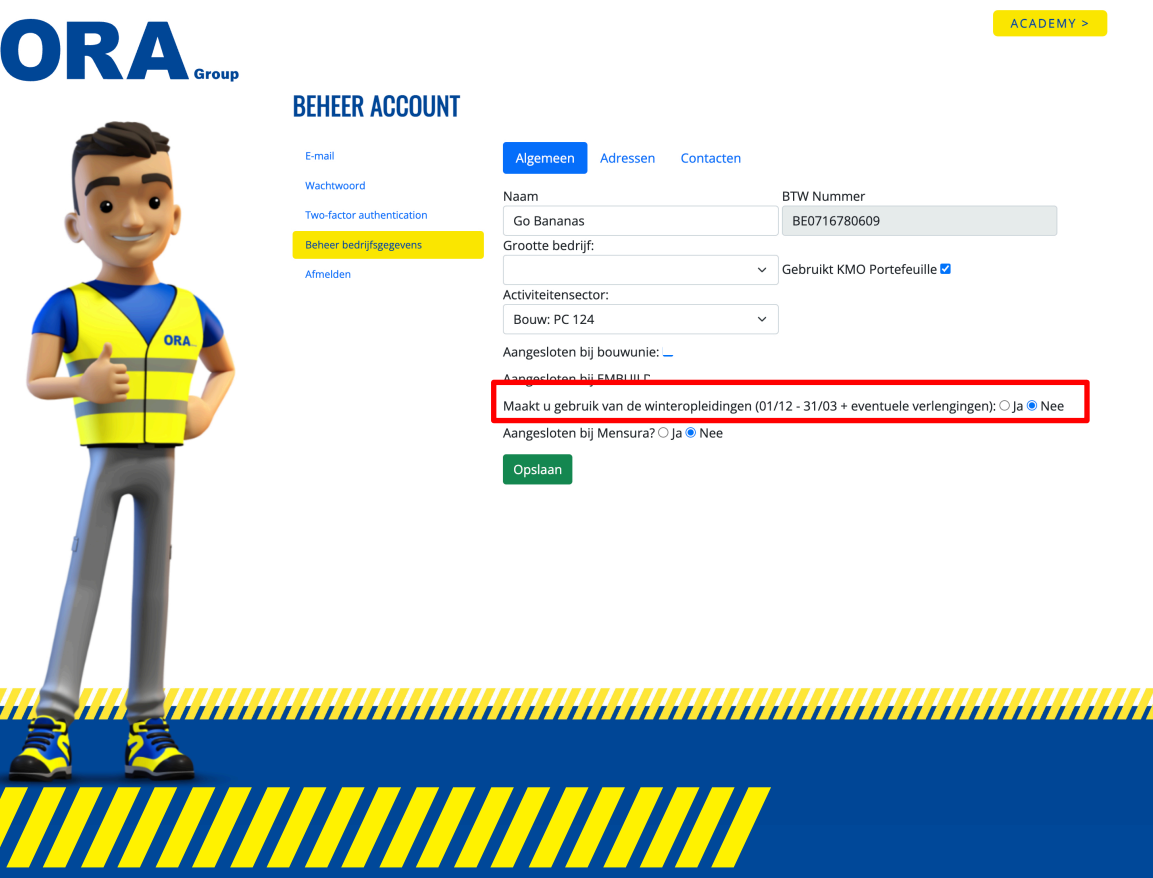

 $\boldsymbol{\mu}$ 

- Vink aan bij welke instantie je bent aangesloten:
	- Embuild of Bouwunie
	- Gelieve niet beiden te selecteren
- Vink aan of je gebruik maakt van de winteropleidingen

#### **Bij twijfel mail naar academy@oragroup.be**

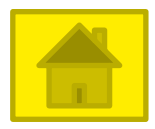

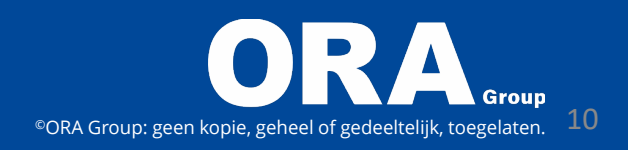

# <span id="page-10-0"></span>**Kmo-portefeuille**

- Vanaf 01.01.2023 is er een wijziging toegepast, niet iedere opleiding komt nog in aanmerking.
- Voor de standaard mobiele arbeidsmiddelen maak je gebruik van het thema "beroepsspecifieke competenties".
- Voor opleidingen ikv communicatie mag het thema personeelsmanagement worden geselecteerd.

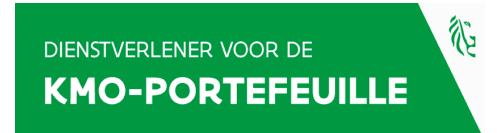

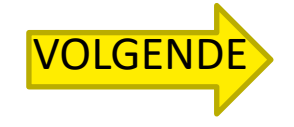

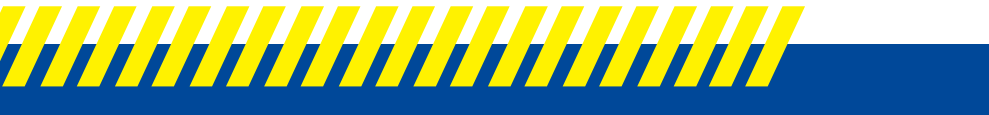

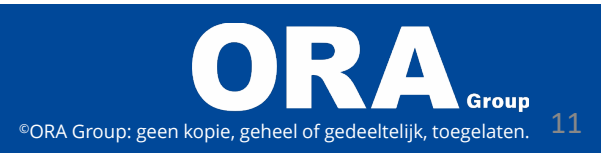

# <span id="page-11-0"></span>**Kmo-portefeuille**

#### **OPMERKINGEN**

- Interimkrachten komen niet in aanmerking voor Kmo-portefeuille.
- Bij uitdiensttreding van een werknemer waarvoor in korte termijn subsidie Kmo-portefeuille werd uitbetaald moet dit aan ons worden medegedeeld, een deel van de subsidie dient terug betaald te worden aan de staat.
- De opleiding ligt in lijn met de functie die de werknemer uitvoert:
	- Vb. Een boekhouder heeft geen opleiding heftruck nodig om zijn functie uit te oefenen.

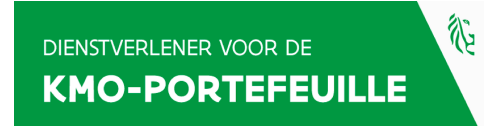

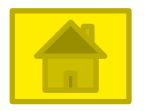

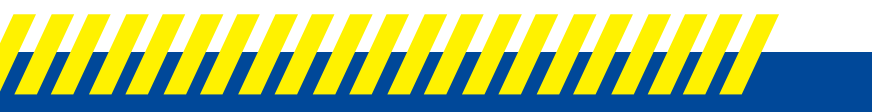

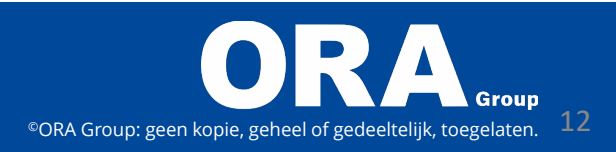

# **Beheer bedrijfsgegevens - Algemeen**

<span id="page-12-0"></span>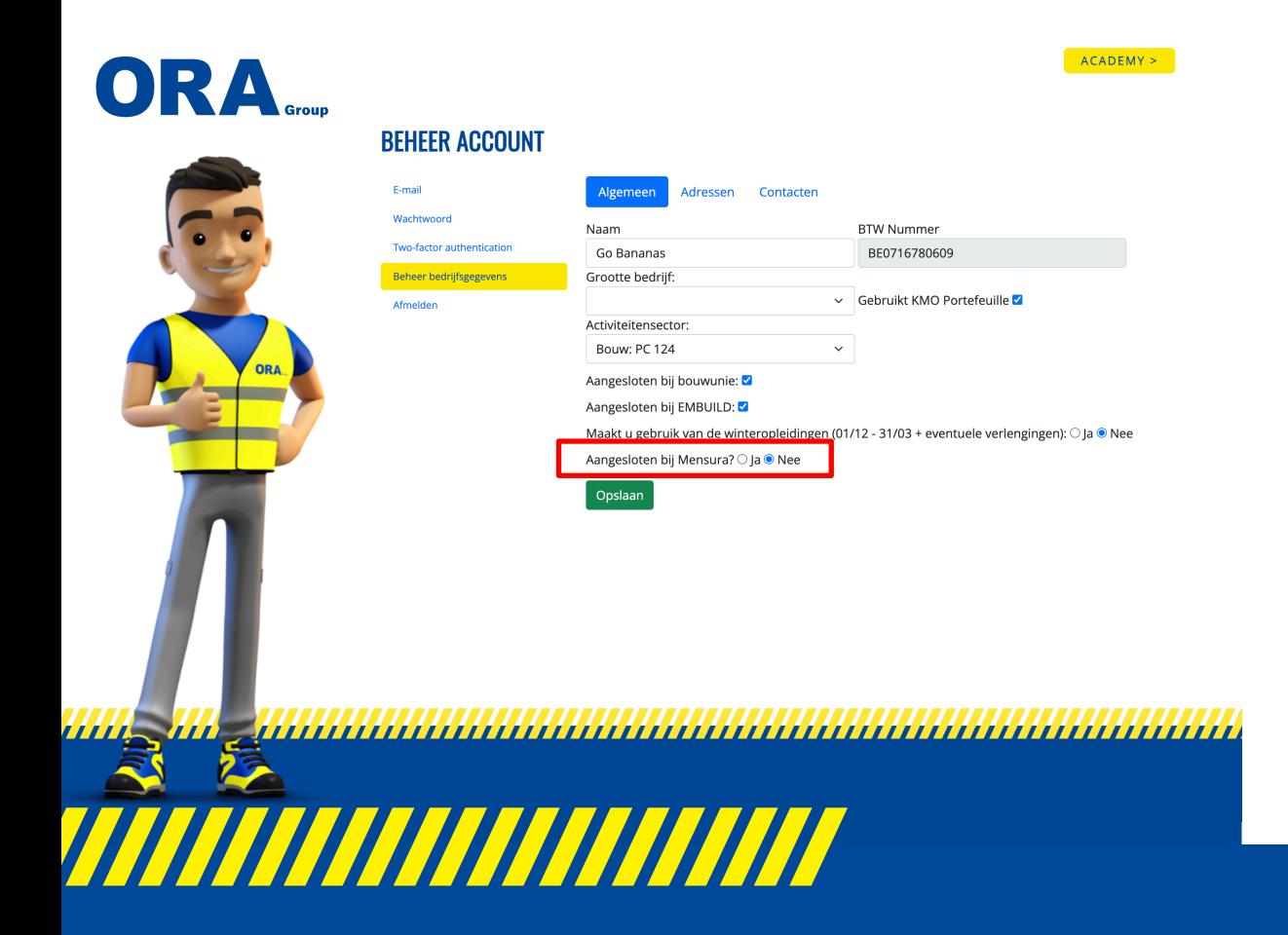

#### **Mensura**

• Aangesloten bij Mensura en maak je gebruik van preventie-eenheden? Selecteer dan 2 x ja

#### Goed nieuws!!!

- Boek een opleiding PA niv 2 of Machinerichtlijn bij ons, wij regelen de factuur rechtstreeks met hen.
- [VOLGENDE](#page-13-0) • Geef dit zeker door bij een aanvraag van offerte

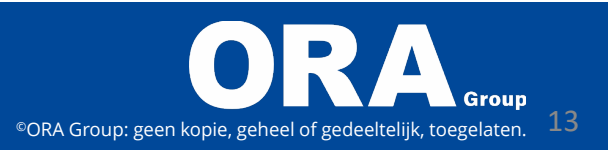

# **Beheer bedrijfsgegevens - Adressen**

<span id="page-13-0"></span>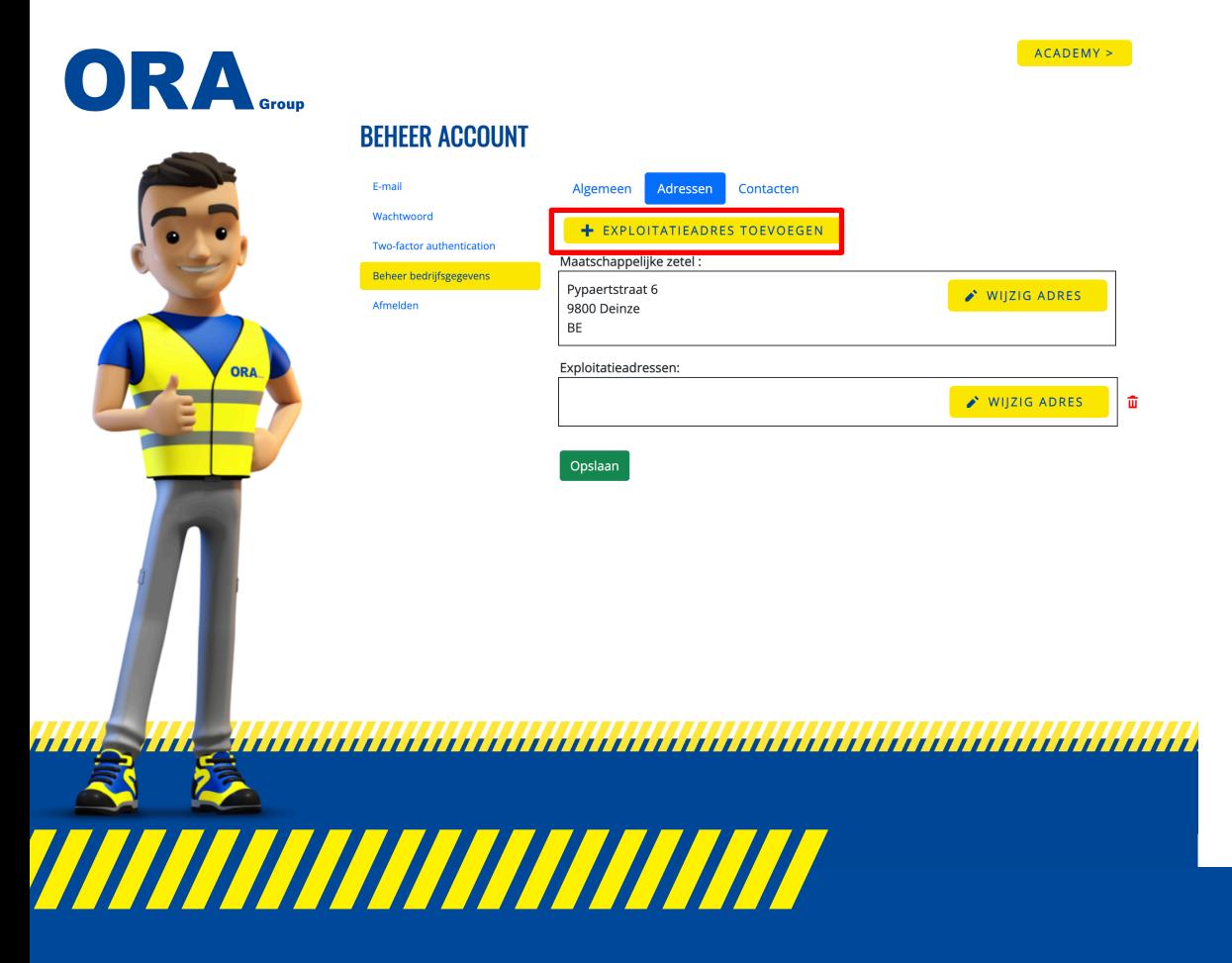

### • Controleer of de maatschappelijke zetel correct staat, pas aan indien nodig

- Beschikt je over meerdere vestigingen onder eenzelfde btw-nummer?
- Klik dan op de kop "+ exploitatieadres toevoegen

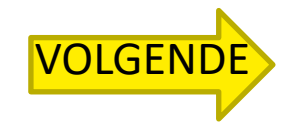

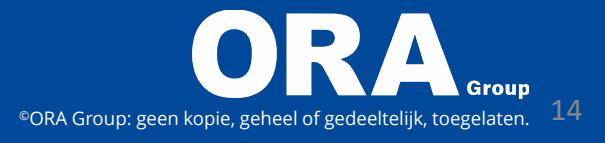

### **Beheer bedrijfsgegevens - Adressen**

<span id="page-14-0"></span>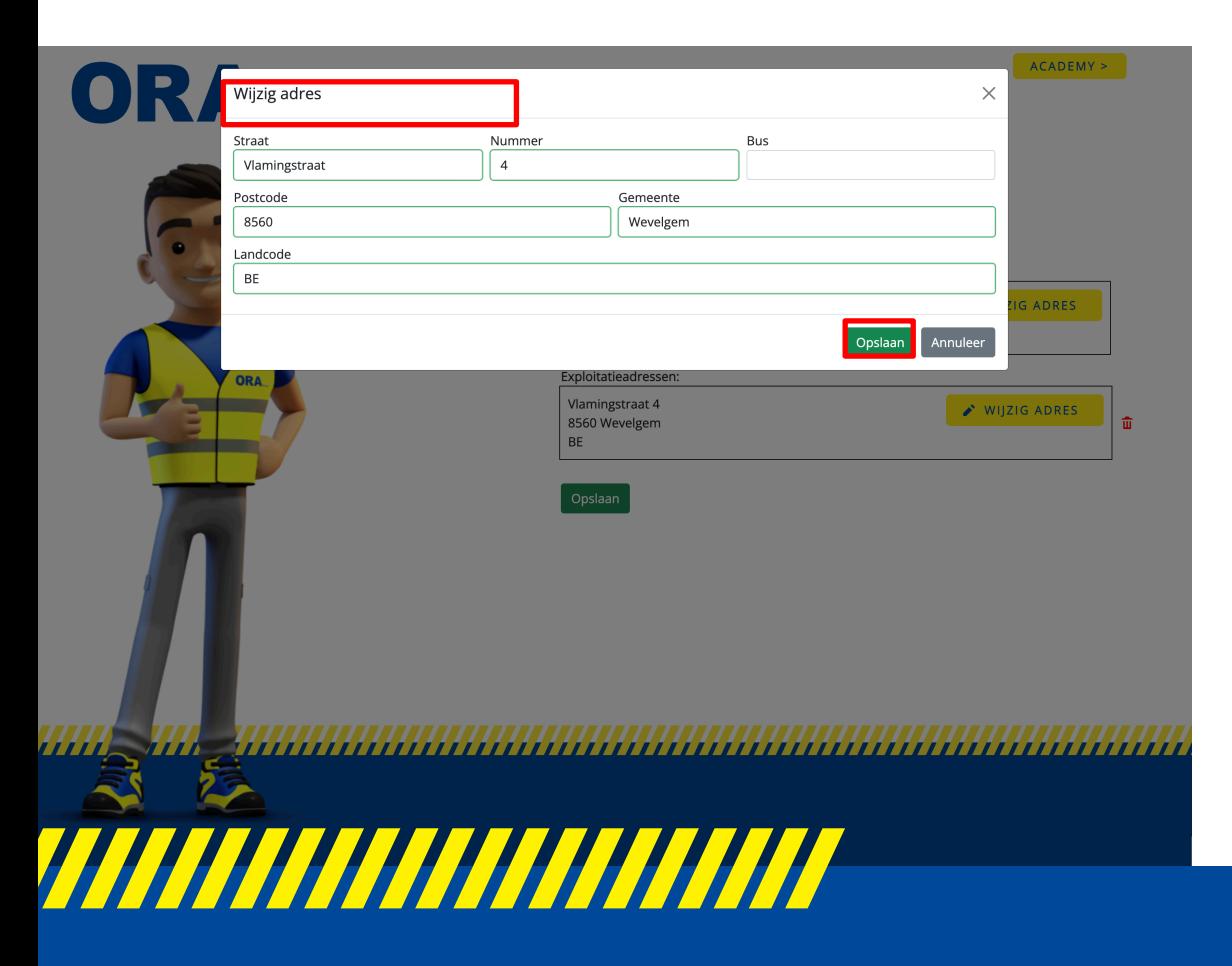

- Vul alle gegevens aan
- Bij iedere wijziging klik op opslaan

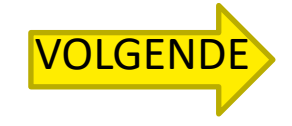

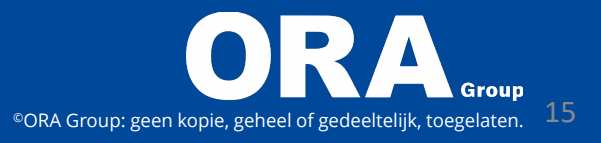

# <span id="page-15-0"></span>**Beheer bedrijfsgegevens - Adressen**

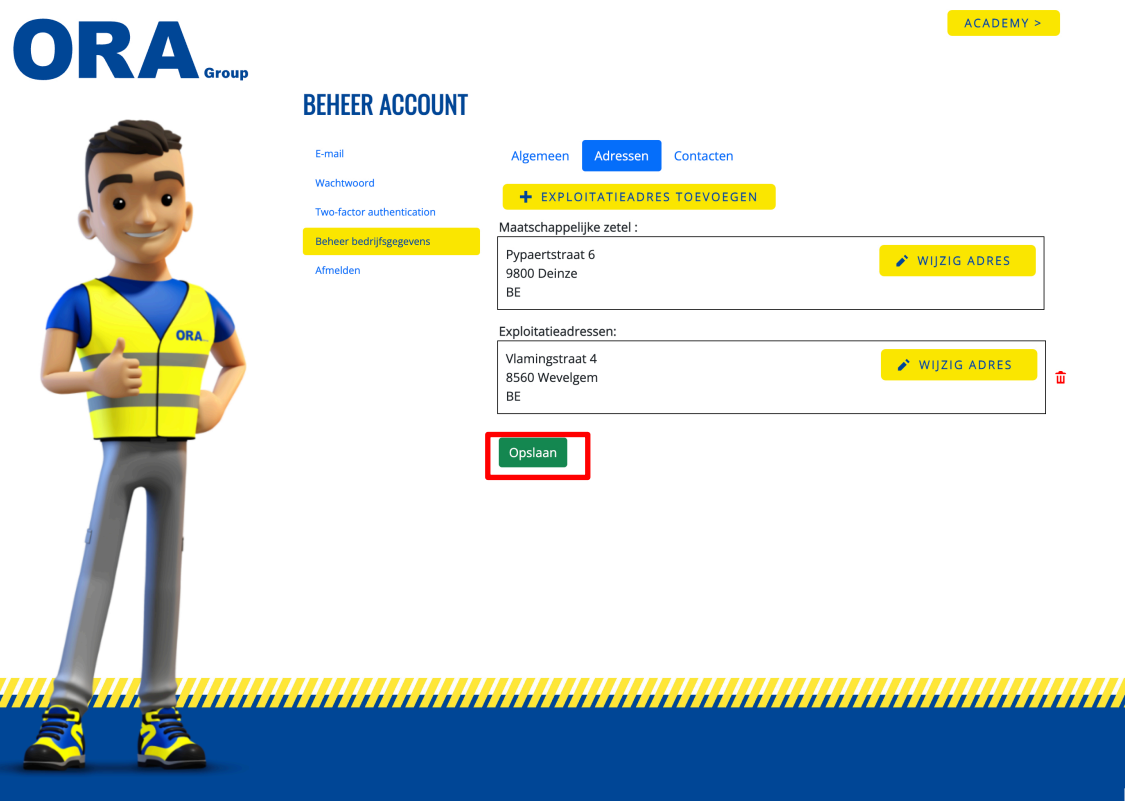

• Klik op opslaan

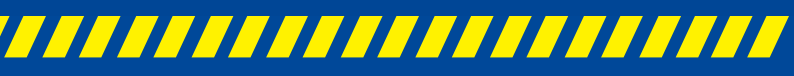

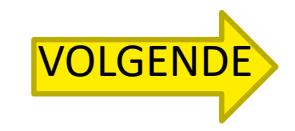

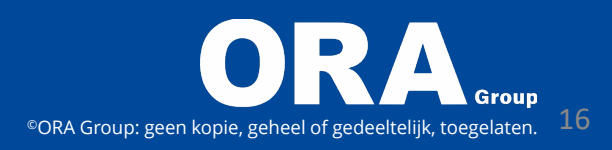

# <span id="page-16-0"></span>**Beheer bedrijfsgegevens - Contacten**

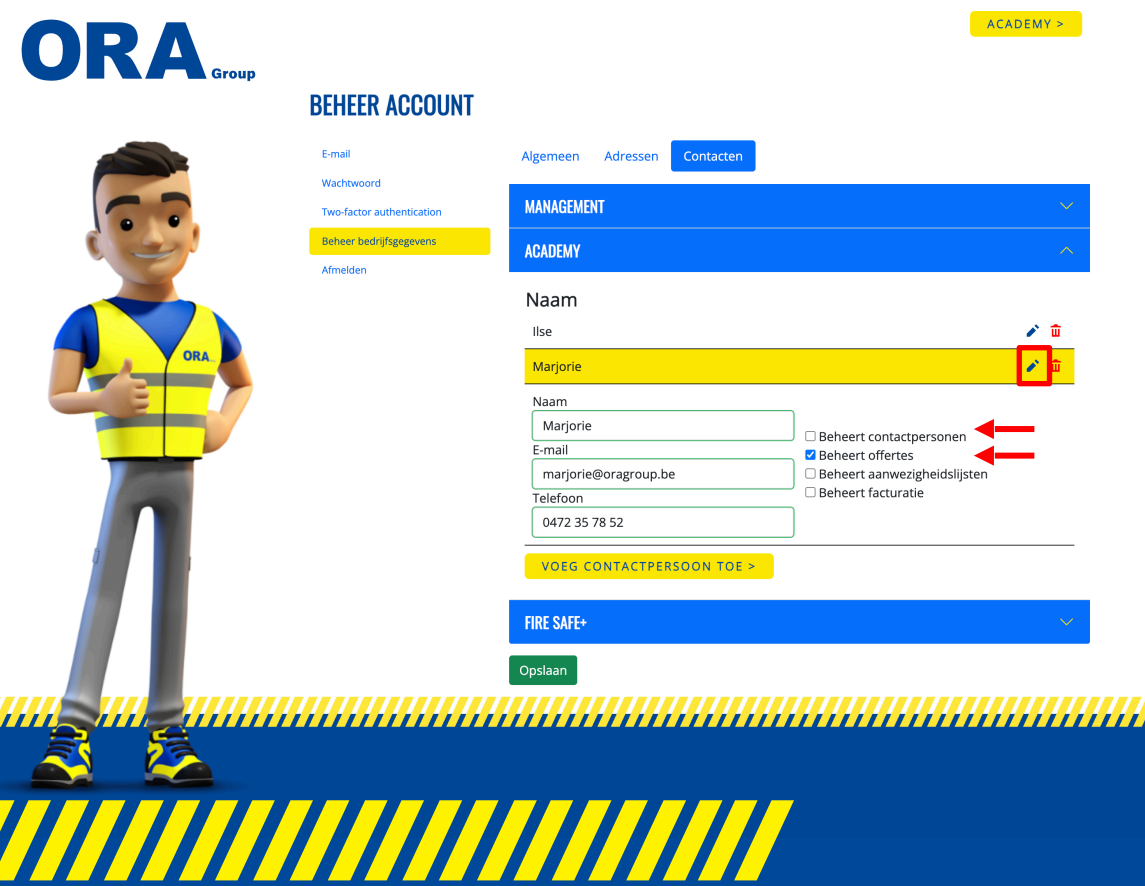

#### **Wie doet wat?**

- Voeg personen toe onder Academy via het potlood, vink aan wat van toepassing is
- Beheert contactpersonen: Persoon die alle onderstaande gegevens bijhoudt – aanpast bij uitdiensttreding van 1 van deze personen
- Beheert offertes: persoon die de offertes zal ondertekenen

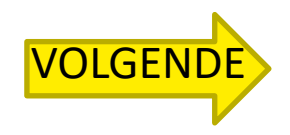

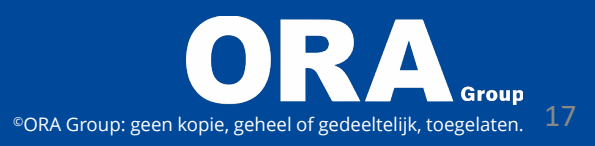

# <span id="page-17-0"></span>**Beheer bedrijfsgegevens - Contacten**

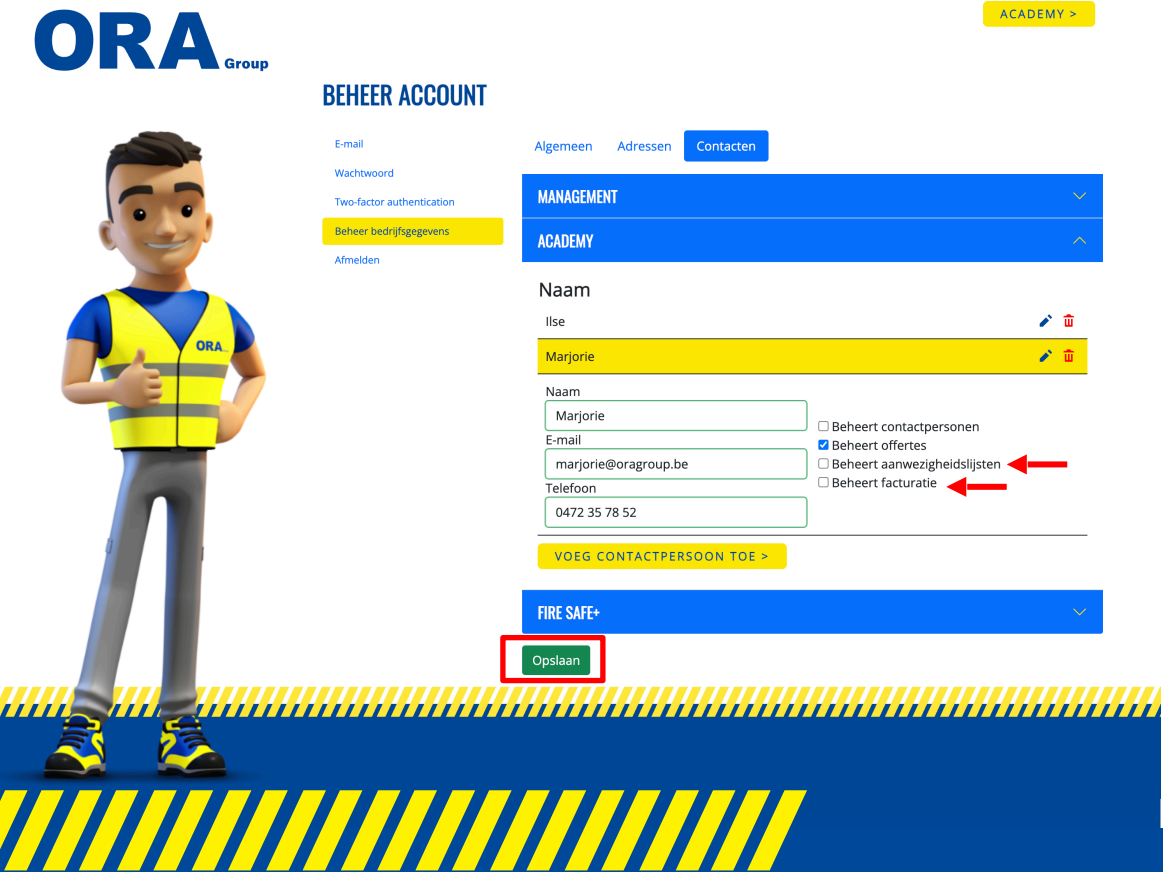

**Wie doet wat?**

- Beheert aanwezigheidslijsten: persoon die de deelnemers inbrengt
- Beheert facturatie : persoon verantwoordelijk voor facturatie
- Klik op opslaan

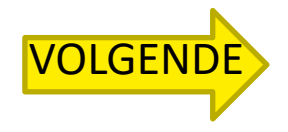

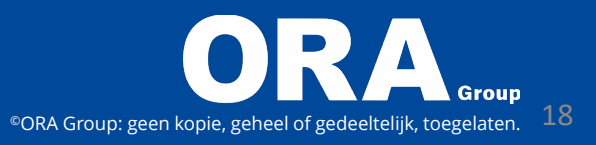

### <span id="page-18-0"></span>**Hoe log je in en uit?**

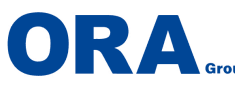

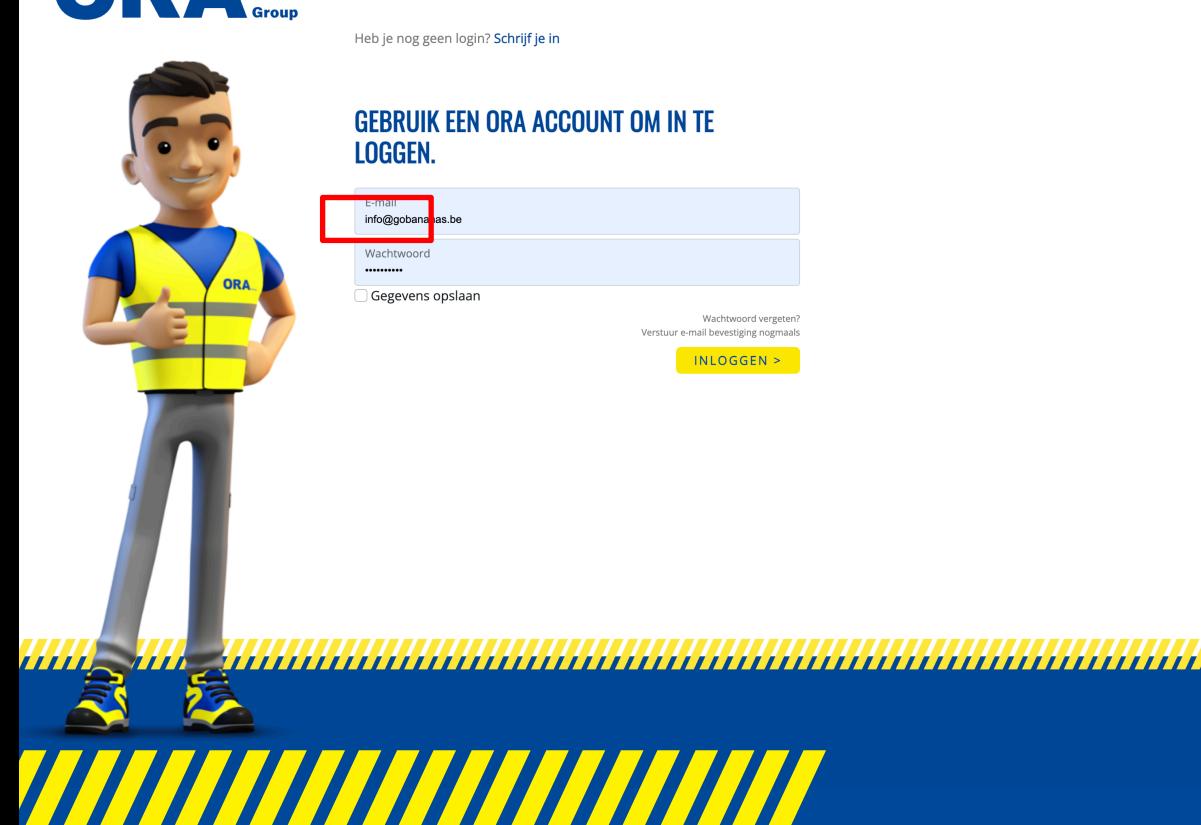

- Om uit te loggen klik op afmelden
- Je komt dan automatisch terug op het login scherm

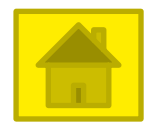

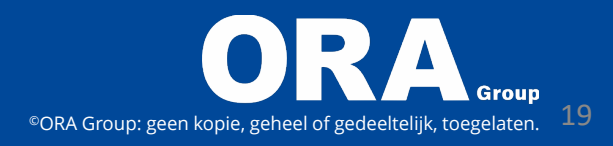

<span id="page-19-0"></span>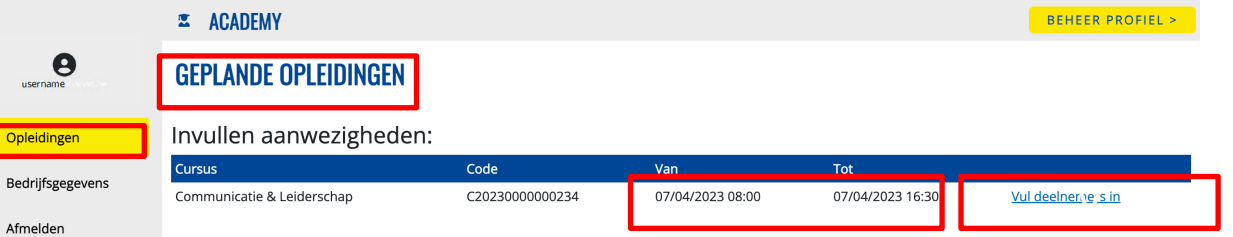

- Klik links in het menu op opleidingen
	- Controleer altijd datum, begin- & einduur

Klopt dit niet, mail naar academy@oragroup.be

• Klik op " vul deelnemers in"

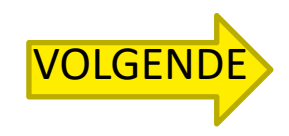

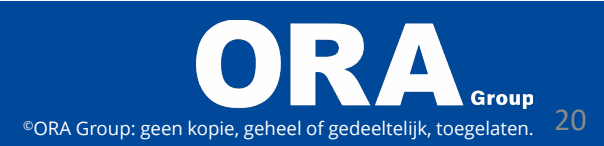

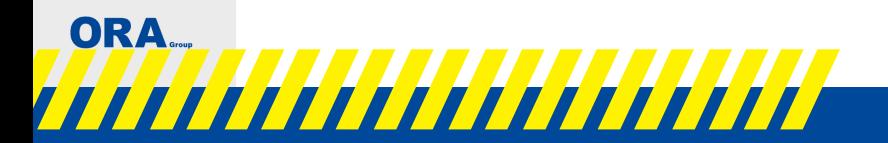

C

 $\leftrightarrow$ 

### **Kmo-portefeuille bij opleidingen**

<span id="page-20-0"></span>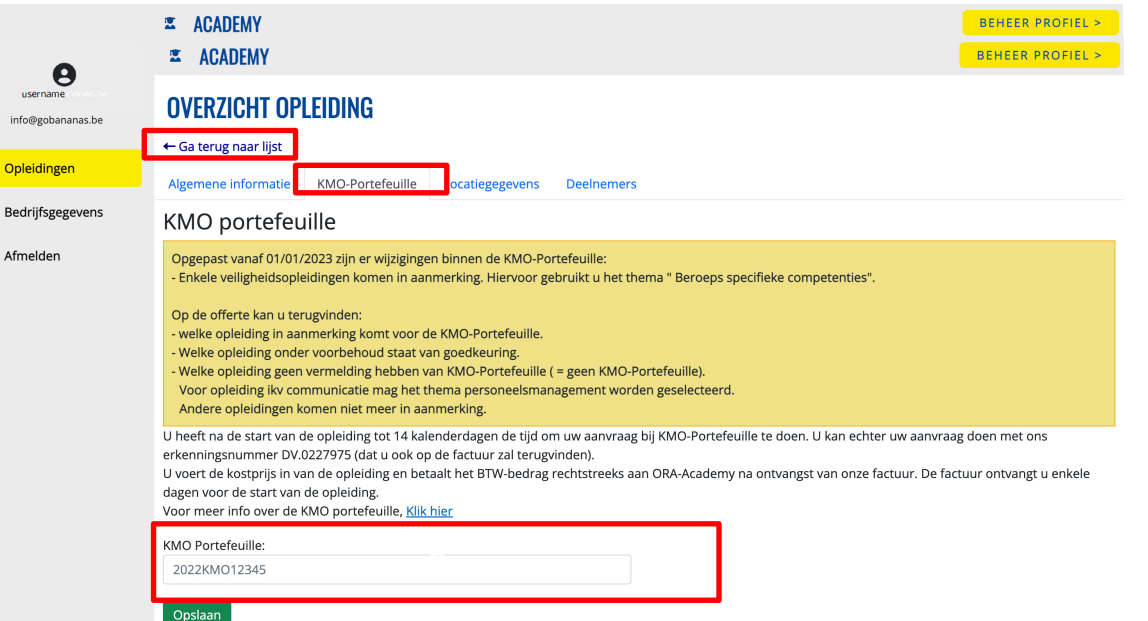

- Hier kan je algemene informatie over de opleiding terugvinden
- Voor een vlotte afhandeling wordt gevraagd het dossier nr van de kmoportefeuille in te brengen

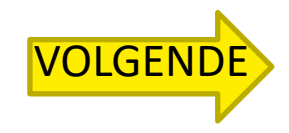

ORA. ,,,,,,,,,,,,,,,,,,,,,,

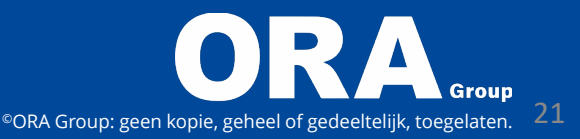

# **Kmo-portefeuille bij opleidingen**

**ROFIEL** 

<span id="page-21-0"></span>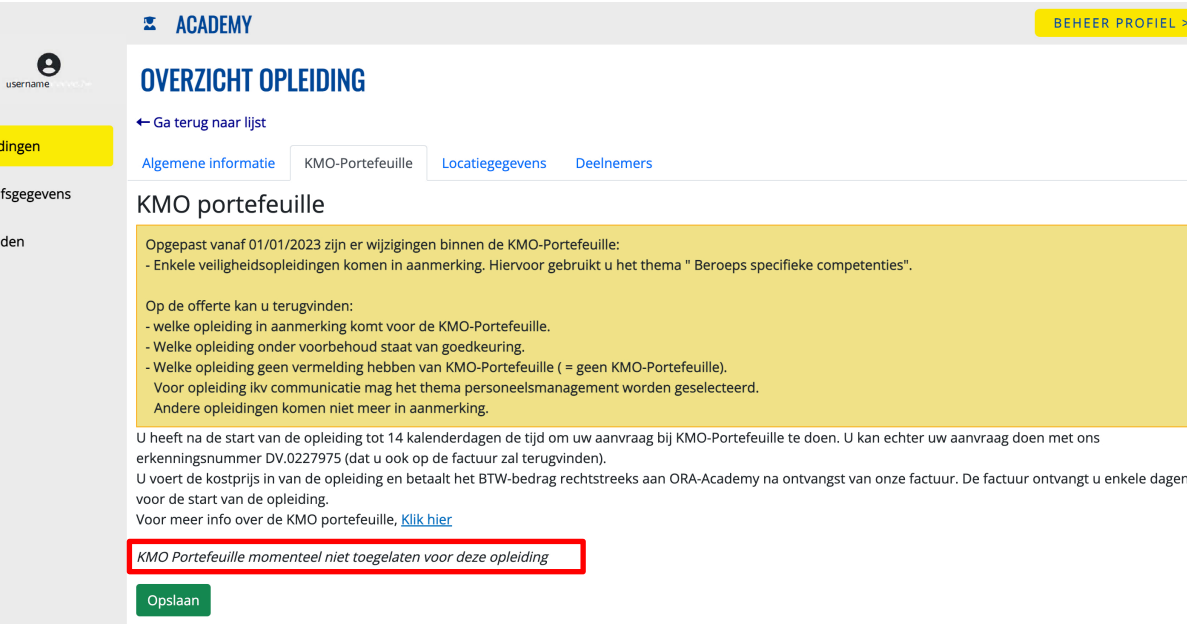

#### **Opleiding komt niet in aanmerking**

• Als dubbele controle kan je ook hier terugvinden dat er voor een opleiding geen aanvraag mogelijk is

Bij twijfel of vragen mail naar academy@oragroup.be

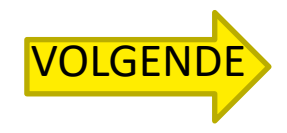

**ORA** ,,,,,,,,,,,,,,,,,,,,,,

 $\equiv$  Ople  $B<sub>ref</sub>$  $f \rightarrow Afm$ 

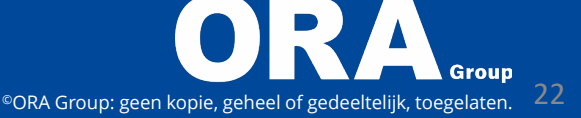

<span id="page-22-0"></span>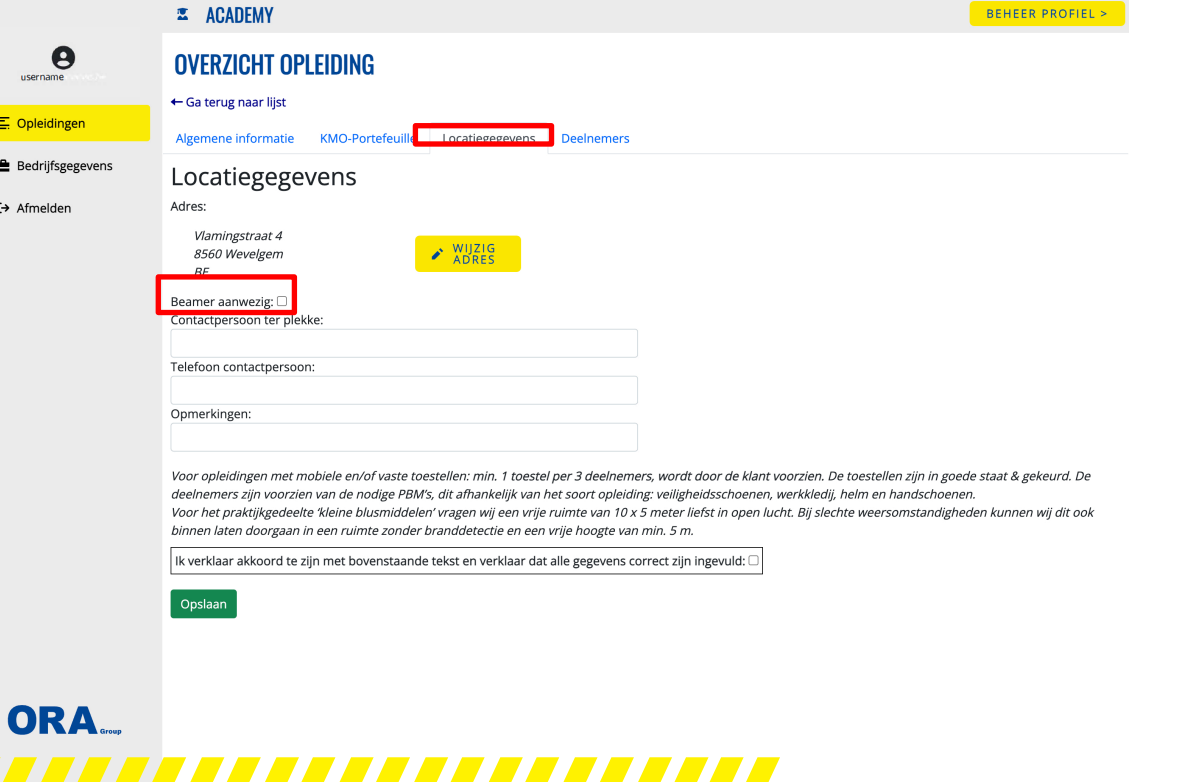

#### **Info voor de docent**

- Controleer de locatie waar de opleiding plaatsvindt Klopt deze niet, wijzig het adres
- Vink aan of er een beamer aanwezig is
- Noteer de contactgegevens van de persoon die onze docent ontvangt

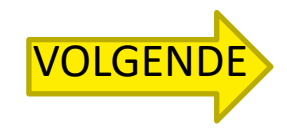

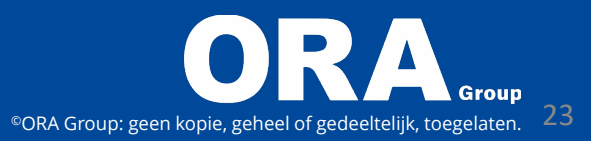

<span id="page-23-0"></span>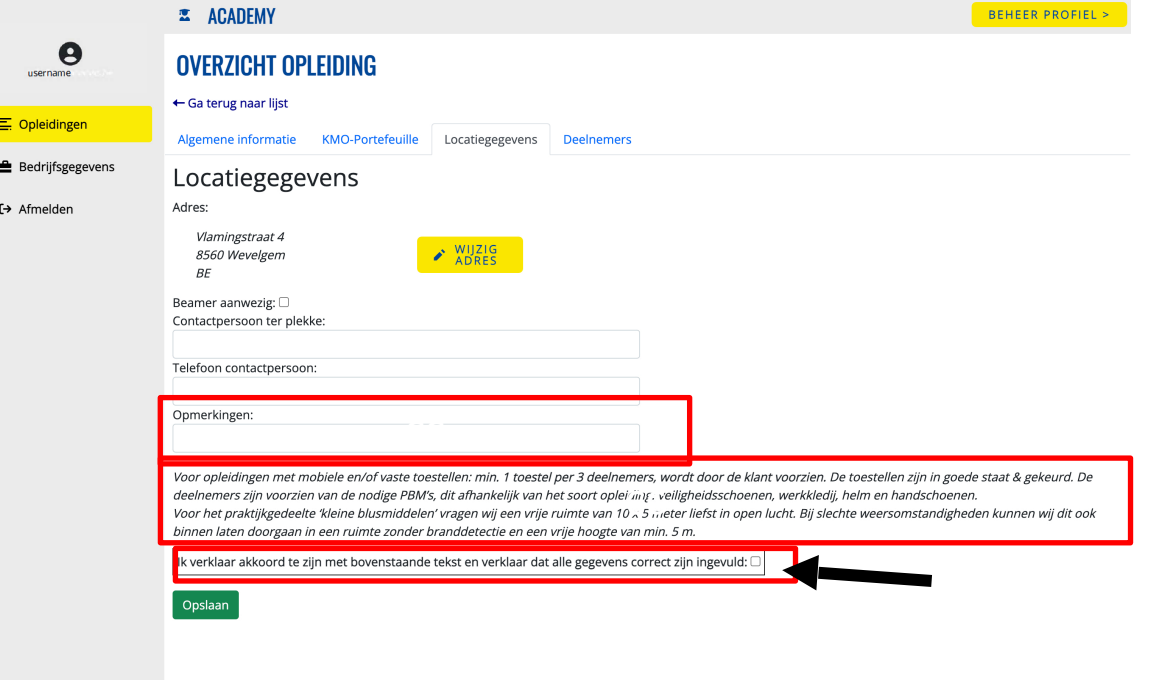

,,,,,,,,,,,,,,,,,,,,,,

**ORA** 

#### **Info voor de docent**

- Bijzondere info voor de docent? Noteer deze bij opmerkingen
- Algemeen overzicht van het benodigd materiaal wordt weergegeven
- Bedankt om deze aan te vinken

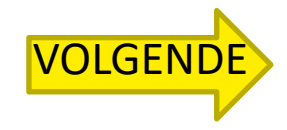

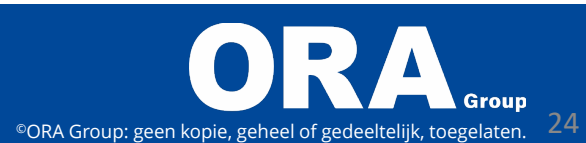

<span id="page-24-0"></span>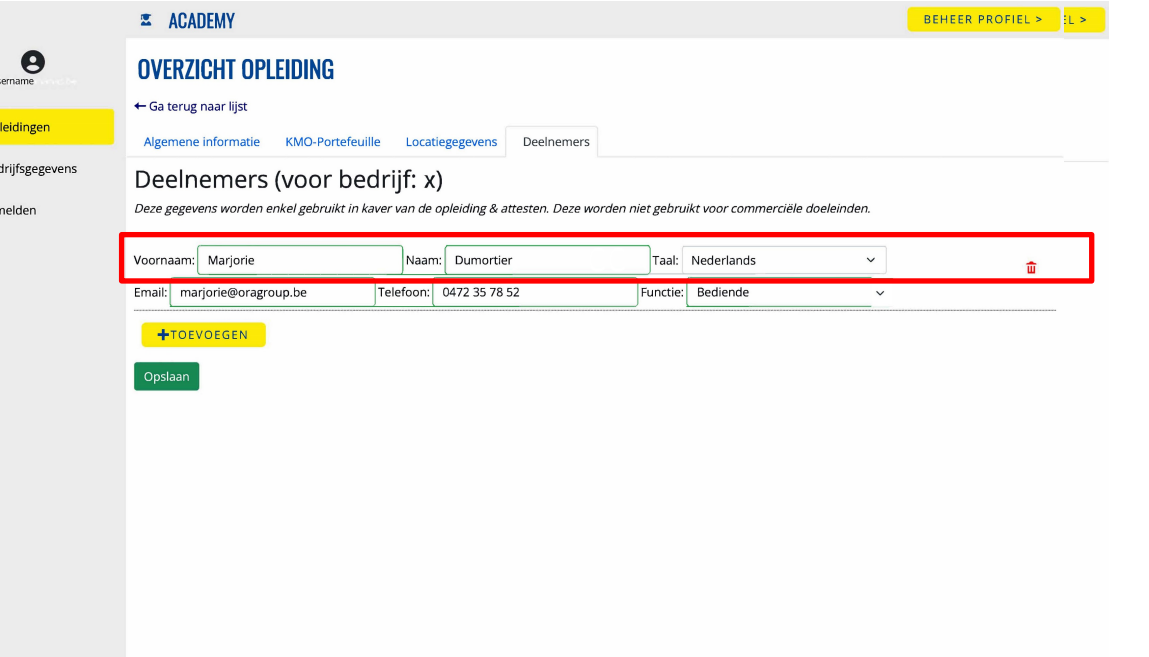

- Voeg deelnemer toe en vul volgende gegevens aan:
	- cc Voornaam + naam + taal
	- Actief emailadres van de deelnemer

#### Nut?

Uitnodigingen worden hiernaar verstuurd, 1 week op voorhand.

[VOLGENDE](#page-25-0) Bij controle kan deelnemer zelf inloggen op het platform en attest voor<mark>leggen</mark>

#### **ORA**

 $\equiv$  0

### ,,,,,,,,,,,,,,,,,

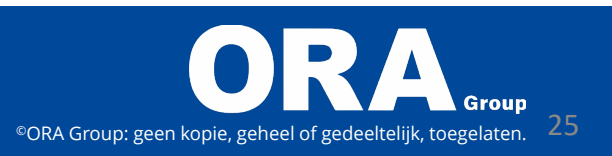

<span id="page-25-0"></span>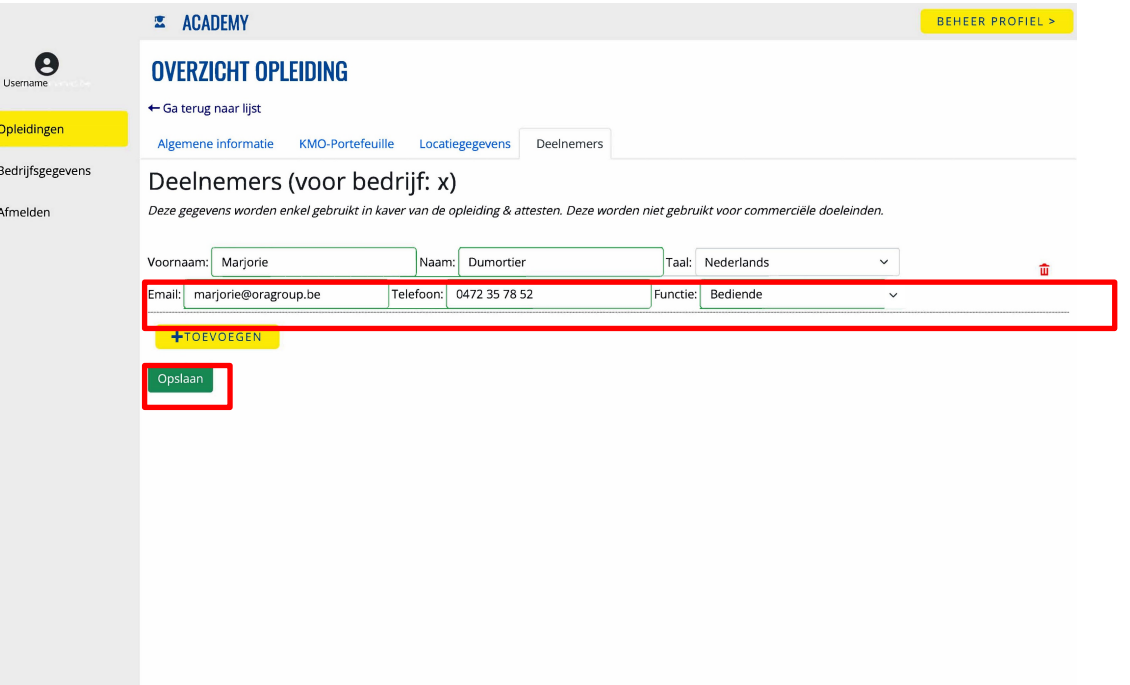

Vul volgende gegevens aan:

• Telefoonnr van de deelnemer

#### Nut?

Als de deelnemer niet aanwezig is bellen wij hem/haar op

- Functie van de deelnemer
	- Nut?

Belangrijk voor sommige subsidies

• Klik op opslaan

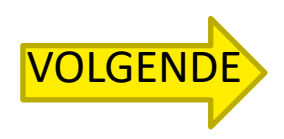

#### ORA.

 $\equiv$ 

### ,,,,,,,,,,,,,,,,,,,,,,,

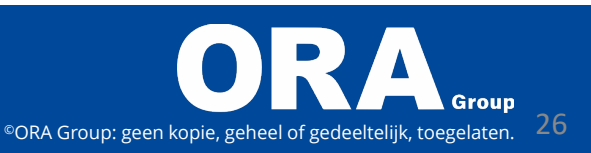

#### <span id="page-26-0"></span>Uitzondering bij opleiding:

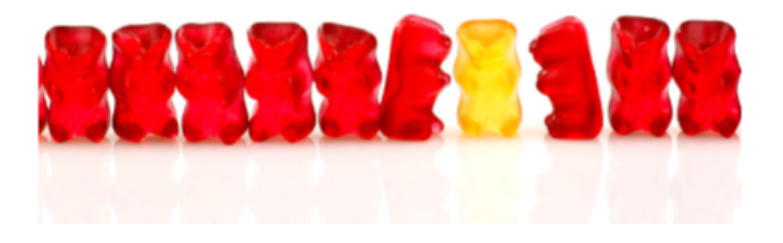

- VCA basis & VCA VOL: Hier moet ook geboortedatum, - plaats worden ingegeven
- Code 95 opleidingen:

Hier moet ook geboortedatum, - plaats en RR worden ingegeven

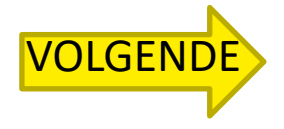

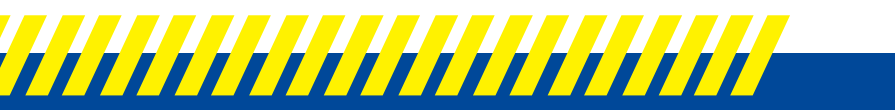

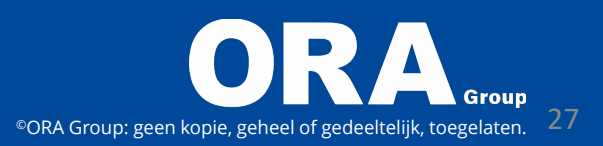

<span id="page-27-0"></span>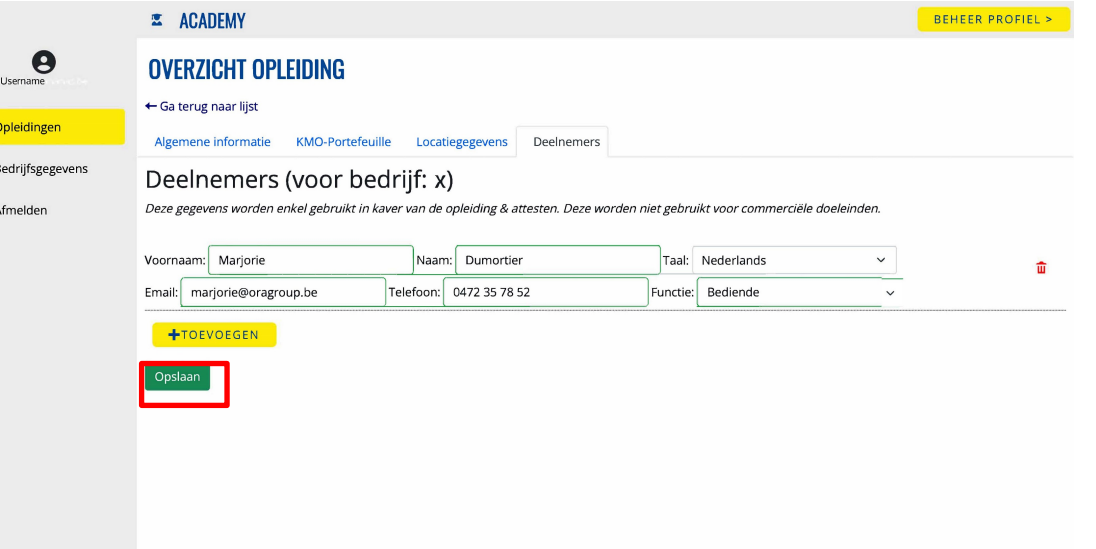

**Wijziging van deelnemers**:

- De gegevens van de deelnemers kunnen overschreven worden, dit 5 werkdagen voor aanvang opleiding
- Na wijziging klik op opslaan
- Deelnemer verwijderen via de prullenmand a/d rechterkant

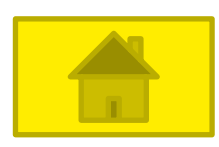

#### ORA.

 $\equiv$ 

### ,,,,,,,,,,,,,,,,,,,,,,,

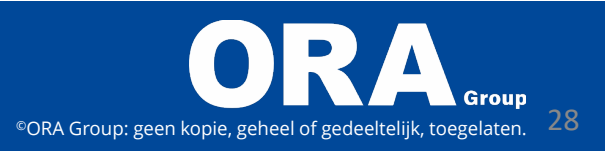

### **Waar kan je de attesten terugvinden?**

<span id="page-28-0"></span>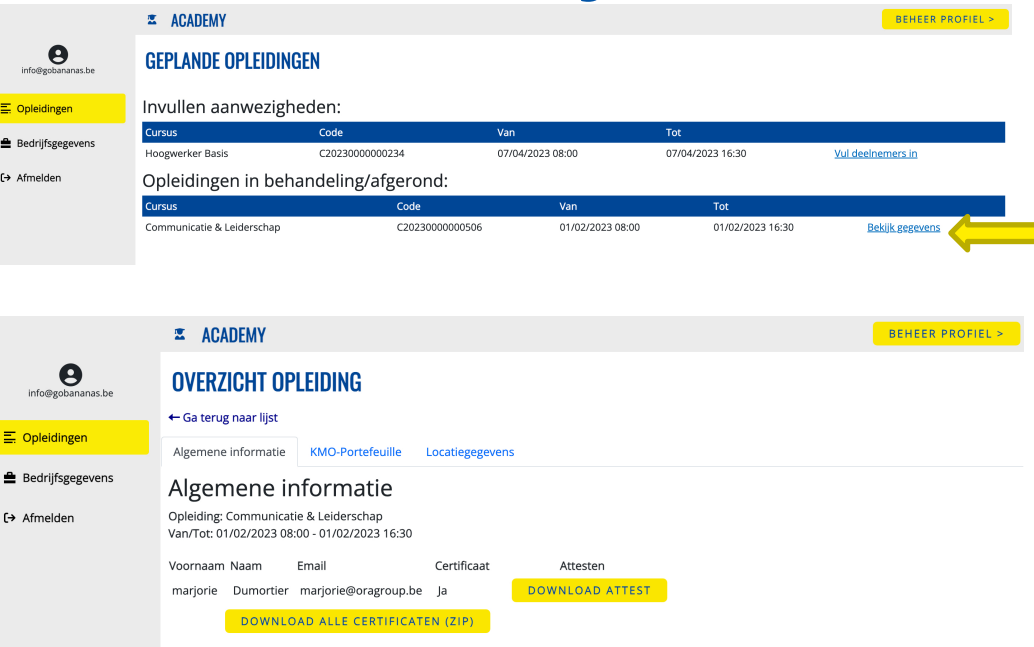

- Van zodra de betaling is ontvangen worden de attesten beschikbaar gesteld
- Bij kmo-portefeuille dient er ook een gedeelte btw rechtstreeks aan ons betaald te worden, dossiernr kmo-portefeuille dient ingebracht te worden
- Gebruik steeds de unieke mededeling bij de betaling om zo een snellere verwerking te kunnen garanderen

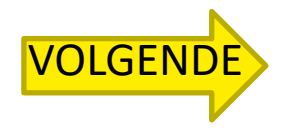

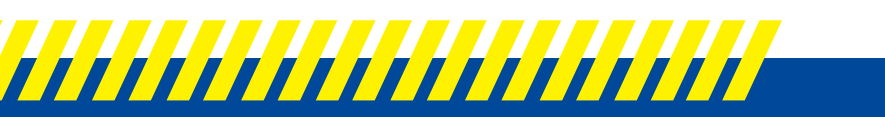

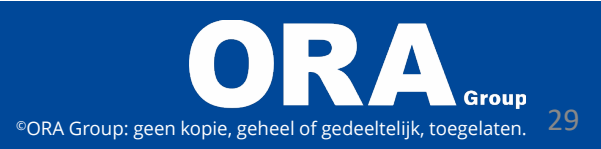

### <span id="page-29-0"></span>**Waar kan je de attesten terugvinden?**

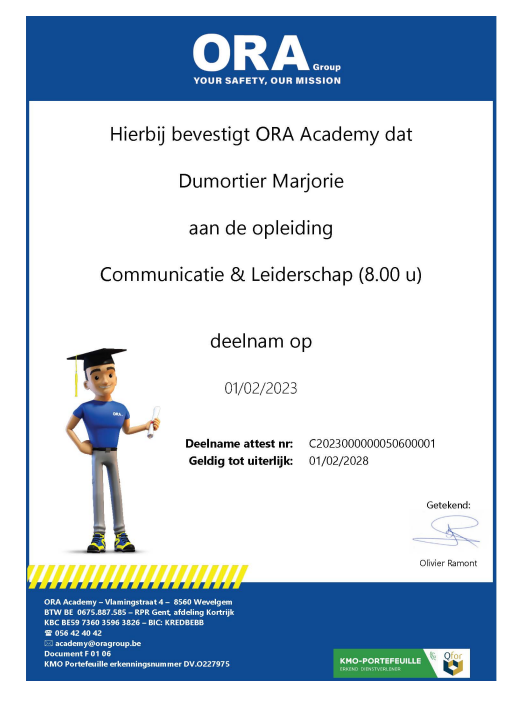

Indien meerdere deelnemers, kies dan voor download alle certificaten

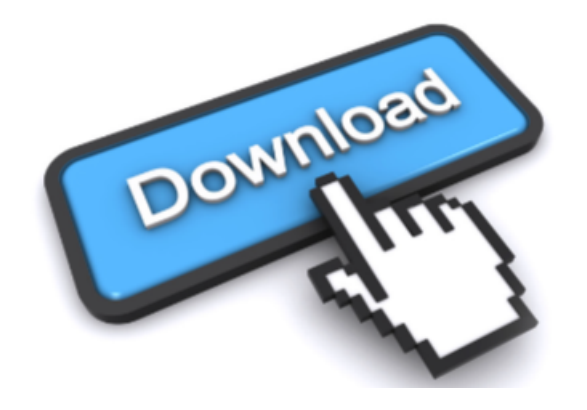

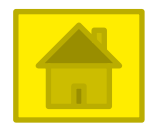

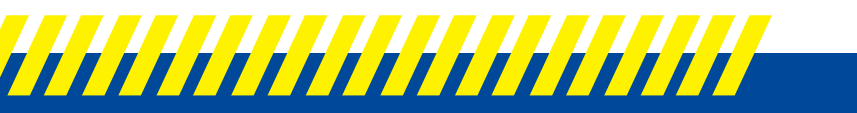

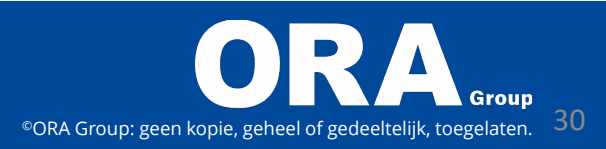

### <span id="page-30-0"></span>**Een voorsmaakje van de toekomst**

- Offertes aanvragen via het platform
- Deelnemers krijgen ook toegang tot platform
- Roadmap wordt opgemaakt met feedback van onze klanten om een nog betere service te kunnen aanbieden
- Verdere digitalisering binnen de ORA groep

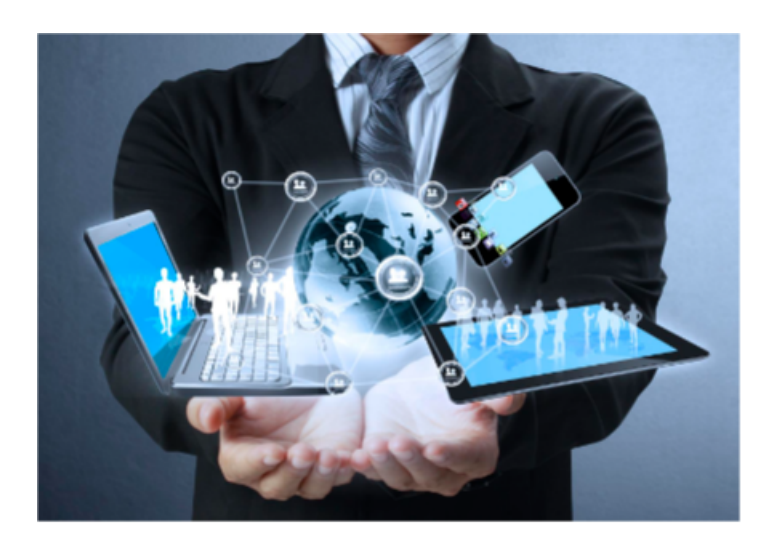

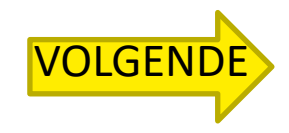

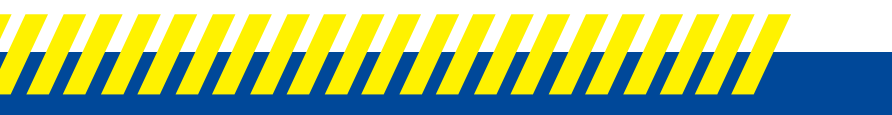

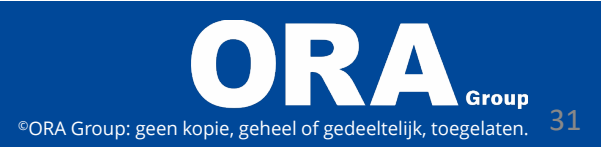

# <span id="page-31-0"></span>**Bij vragen en/of opmerkingen stuur ons een mail op academy@oragroup.be**

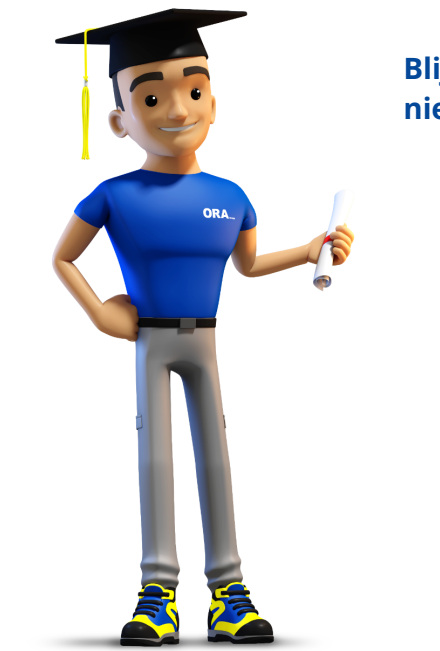

**Blijf op de hoogte en schrijf je in op onze nieuwsbrief.**

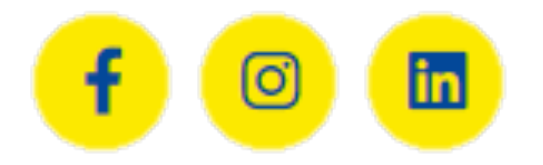

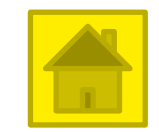

# ,,,,,,,,,,,,,,,,,,,,,,,